# SandMark User's Guide

Christian Collberg

January 28, 2003

# **Contents**

# Chapter 1

# Introducing SandMark

## 1.1 Introduction

SandMark is designed to be the Swiss-Army-Chainsaw of software protection research. In other words, we hope to build an infrastructure that makes it easy to implement algorithms for

- 1. code obfuscation,
- 2. softeware watermarking, and
- 3. tamper-proofing.

In fact, we hope to implement *every* software protection algorithm know to man, so that we can compare and evaluate them.

You normally interact with sandmark through its graphical interface. Start it by typing make run in the smark3 directory:

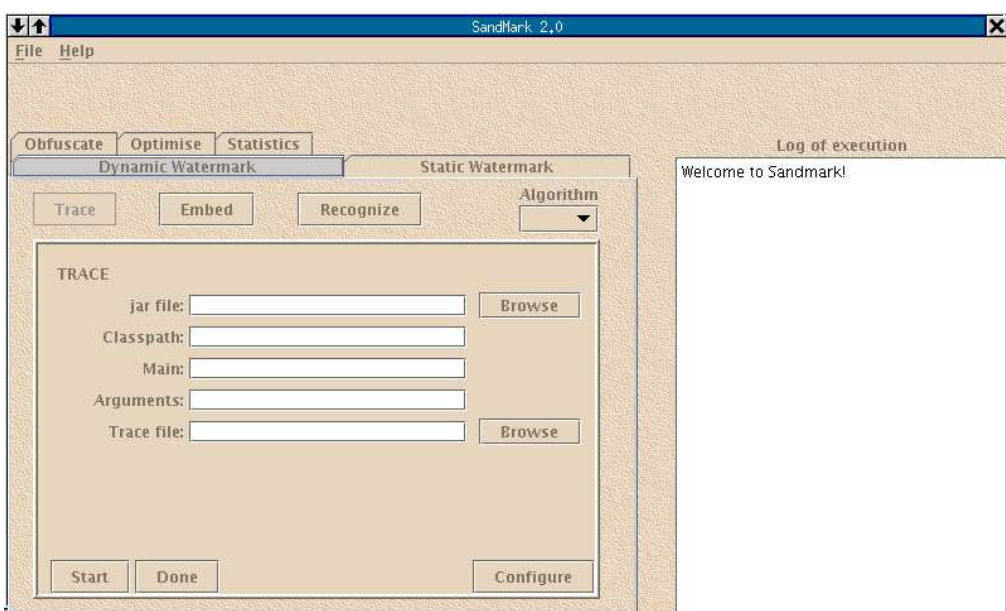

#### Trying out the Watermarker

To get started try watermarking the TTT (tic-tac-toe) application. It can be found in the smapps2 directory. Start SandMark, then do the following:

1. In the trace pane enter

Jar-file to watermark: TTT.jar

Main class name: TTTApplication

- 2. Hit START
- 3. Click on a few X's and O's. Remember the order in which you do the clicks! It should look something like this:

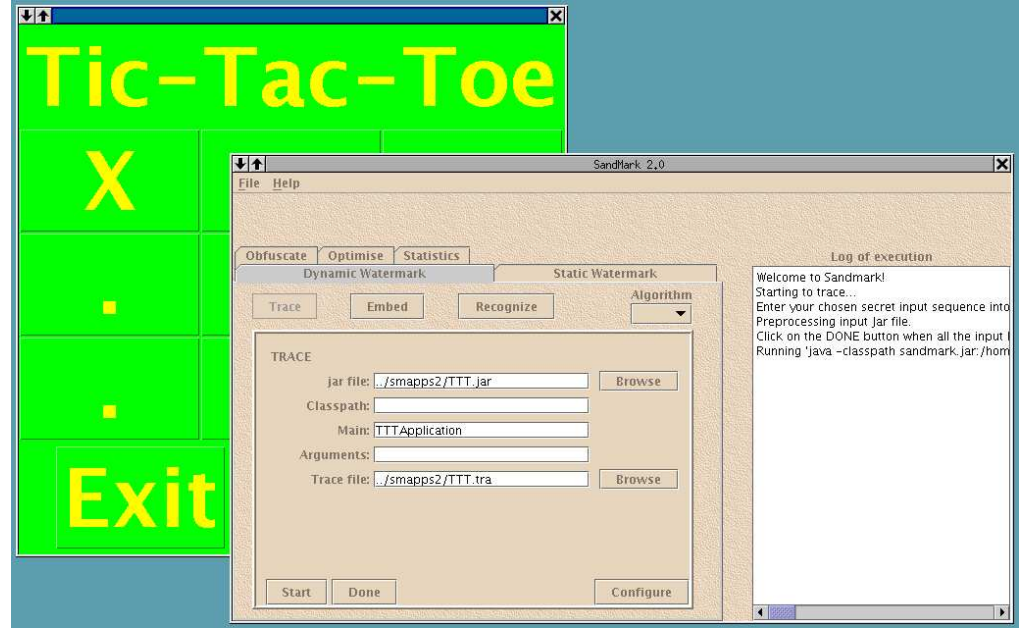

#### 4. Hit DONE

5. Go to the embed pane and enter the watermark value 123456, like this:

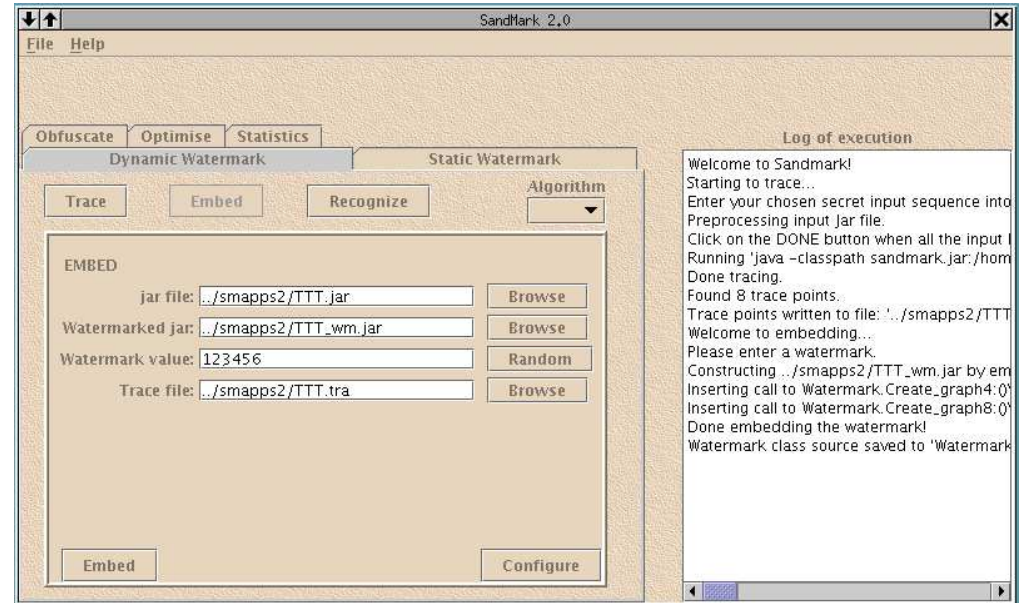

January 28, 2003 Christian Collberg

#### 6. Hit EMBED

- 7. Go to the *recognize* pane and hit the START button.
- 8. Click on the same X's and O's as you did in step 3), in the same order.
- 9. Hit DONE

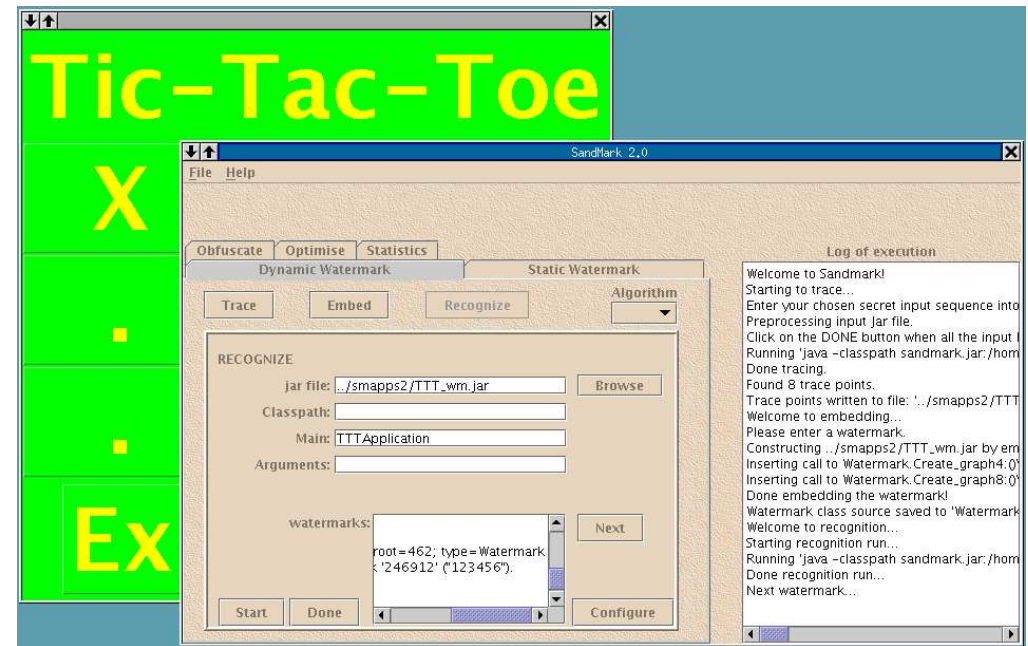

You should see the watermark 123456 extracted from the watermarked TTT application.

You can also try

```
> smark -f ../smapps2/TTT.script
```
This will run a script that traces, embeds, and recognizes a watermark in the TTT application. You still have to enter the X's and O's and hit the  $|$ DONE buttons in the trace and recognize panes.

## 1.2 Installing SandMark

SandMark's source code is stored in a CVS repository at cvs.cs.arizona.edu. You can get the source anonymously (in which case you can't make any changes to it): To get the sources anonymously, do the following

```
> setenv CVS_RSH ssh
> cvs -d :pserver:anonymous@cvs.cs.arizona.edu:/cvs/wmark login
> cvs -d :pserver:anonymous@cvs.cs.arizona.edu:/cvs/wmark \
   checkout -P smark3 smextern3 smapps3 smbloat3 smbin3 smtest3
```
or, if you have write access to SandMark (i.e an account on cvs.cs.arizona.edu) you should instead do

```
> setenv CVS_RSH ssh
> cvs -d :ext:MyLogin@cvs.cs.arizona.edu:/cvs/cvs/wmark \
       checkout -P smark3 smextern3 smapps3 smbloat3 smbin3 smtest3
```
where MyLogin is your account name on cvs.cs.arizona.edu. You should now have four directories:

smark3: The SandMark sources.

smbin3: Scripts.

smextern3: External Java code i.e. jar and zip files needed to run SandMark.

smapps3: Some simple applications you can use to try out SandMark

smbloat3: Some simple test cases for Bloat. Read these to get a feel for how Bloat should be used.

smtest3: A test suite for SandMark.

Once you have checked out SandMark you can get the latest version by running the cvs update command:

```
> cd smark3
```

```
> cvs update -dP
```
To add a new file you do cvs add file, to remove it cvs rm file and to commit your changes to the repository at cvs.cs.arizona.edu you say cvs commit.

## Building SandMark

Note that you will need Java 1.4 to run SandMark properly. Get the latest version from http://java.sun. com/j2se/1.4.

Do the following to build SandMark:

```
> cp smark3/Makedefs.std smark3/Makedefs
# Make the 'obvious' changes to Makedefs.
# In particular, you should set these variables:
# JDK =
# HOME =
> cp smbin3/smark.std smbin3/smark
# Make the 'obvious' changes to smark.
# Again, you should set these variables:
# JDK =
# HOME =
> cp smapps3/Makedefs.std smapps3/Makedefs
# Make the same obvious changes as in smark3/Makedefs
> make -C smark3
# Build applications to watermark
> make -C smapps3
# Start SandMark
> ./smbin3/smark
```
SandMark gets compiled into a jar-file sandmark.jar. To execute it you also need some other packages (bloat, BCEL, etc.), which can be found in the smextern directory. The smark script takes care of setting Java's classpath correctly so that these get picked up.

You can verify that SandMark works using the test suite:

```
# Set some environment variables.
# The current directory should contain
# smtest3, smark3, smextern3, etc.
> export SMEXTERN=$PWD/smextern3/
> export SMJAR=$PWD/smark3/sandmark.jar
# JDK_ROOT should contain bin/, lib/, jre/
# and other stuff
> export JDK_ROOT=/path/to/jdk/
# run the test script
```
> ./smtest3/bin/runtests

See smtest3/README for details of how to add and remove tests. You can also build the manual:

```
> make -C smark3/doc/ manuals.ps
> make -C smark3/doc/ manuals.ps
```
Finally, you can generate html from the JavaDoc comments in the source:

```
> make -C smark3 jdoc
```
This generates a directory jdoc of html files.

A minimal installation of SandMark contains 5 files: sandmark.jar, bloat-1.0.jar, BCEL.jar, grappa1 2.jar, and smark3. bloat-1.0.jar, BCEL.jar, and grappa1 2.jar should all be in a directory called smextern3, sandmark.jar should be in a directory called smark3, and these 2 directories should have the same parent directory. smark3 can have any path.

## 1.3 SandMark in Windows

To run SandMark in Windows, a minimal installation is necessary, along with a java runtime environment version 1.4.0 or greater. Before running SandMark, you must set the environment variable CLASSPATH (case insensitive in Windows) to include the path of sandmark.jar BCEL.jar and bloat-1.0.jar.

Each path in the classpath is seperated by a semicolon. Once the environment variables are set, to run SandMark, open a command prompt window (Start Menu  $\rightarrow$  Run, and type in command and press enter) and type java sandmark.Console.

### 1.4 Scripting SandMark

SandMark can be scripted. Either start SandMark from the command line with the -f option:

```
> smark -f file.script
```
or enter the script file in SandMark's file pull-down manu.

• You can set a property value using the command

set PROPERTY VALUE

The following property values are recognized:

```
DWM CT AnnotatorClass:
DWM CT Encode NodeType:
DWM CT Encode ParentClass:
```
DWM CT Encode ClassName:

DWM CT Encode AvailableEdges:

DWM CT Encode StoreWhat:

DWM CT Encode StoreMethods:

DWM CT Encode StoreLocation :

DWM CT Encode ProtectionMethods:

DWM CT Encode IndividualFixups:

DWM\_CT\_Encode\_Encoding: Should be one of perm or radix. "\*" picks a random encoding method.

DWM CT Encode Components:

DWM CT Encode Package:

DWM MaxTracePoints:

DWM CT Encode StoreLocation: One of formal or global.

DWM CT DumpIR:

DWM ClassPath:

• To run tracing use the command

trace input.jar trace.tra MAINCLASS ARGUMENTS

The classpath is set through the command

set ClassPath ...

Tracepoints are written to the trace.tra file.

• Embed watermark in input.jar using the command

embed input.jar output.jar watermark trace.tra

Read the tracepoints from the file trace.tra.

• Obfuscate input.jar, creating output.jar:

obfuscate input.jar output.jar

• Run recognition.

recognize input.jar watermark\_count MAINCLASS ARGUMENTS

The classpath is set through the command

set ClassPath ...

- If the first non-blank character on a line is  $\#$  the rest of the line is ignored.
- Commands are case insensitive, arguments are case sensitive.

# Chapter 2

# The SandMark Code-base

## 2.1 Dynamic Class Loading

Dynamic class loading is used in several places in sandmark to allow for extensibility. The major problem in dynamic class loading in sandmark is finding classes to load. In particular, sandmark can be run from a directory or a jar file, and it may or may not know the location of that directory or jar file or even which of the two it is running from.

All of this detail is abstracted by sandmark.util.classloading.ClassFinder. ClassFinder allows a caller to specify one of a small number of classes (defined in sandmark.util.classloading.IClassFinder), and ClassFinder will return the names of all classes derived from that class. For example, the following code prints to standard output all classes derived from sandmark.Algorithm.

```
1 java.util.Collection c =
2 sandmark.util.classloading.ClassFinder.getClassesWithAncestor
3 (sandmark.util.classloading.IClassFinder.ALGORITHM);
4 java.util.Iterator it = c.iterator();
5 while(it.hasNext()) {
6 String className = (String)c.next();
7 System.out.println(className);
8 }
```
The class names returned by ClassFinder are those returned by an implementor of sandmark.util.classloading.IClassFinder. ClassFinder uses the first implementation in the following list whose default constructor does not throw an exception:

1. FileClassFinder This class reads class names and from which of the interfaces in sandmark.util.classloading.IClassFinder they derive from a file call **Algorithms.txt**. This file is opened by a call to

ClassLoader.getSystemClassLoader().getResourceAsStream("Algorithms.txt"). If this call fails, FileClassFinder's default constructor throws an exception.

- 2. JarClassFinder This class searches through all entries in the jar file named by System.getProperty("SMARK PATH"), loads all class files contained therein, and determines from which classes in IClassFinder each of these classes derives. If opening the jar file for reading throws an exception, JarClassFinder's default constructor throws an exception.
- 3. DirClassFinder This class is similar to JarClassFinder, but it searches through the file system hierarchy rooted at System.getProperty("SMARK ROOT"). Its default constructor throws an exception if the contents of SMARK ROOT cannot be read.